# Government Incident Drill 2014

Kitisak Jirawannakool Electronics Government Agency (public organisation)

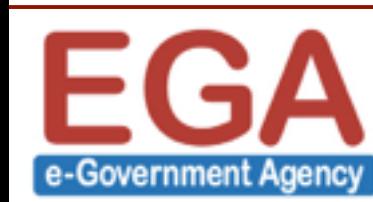

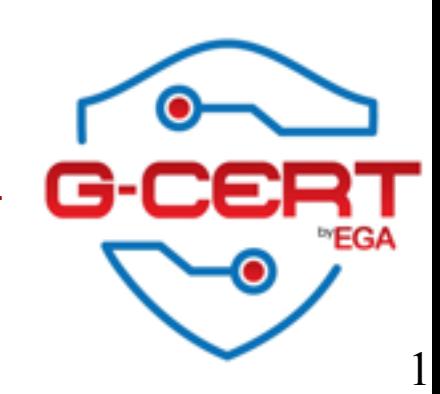

# Agenda

- ❖ What is Incident Drill?
- ❖ Why we need?
- ❖ Objectives
- **<sup>❖</sup> Overview scenarios**
- ❖ Tools
- **<sup>❖</sup> Tasks**

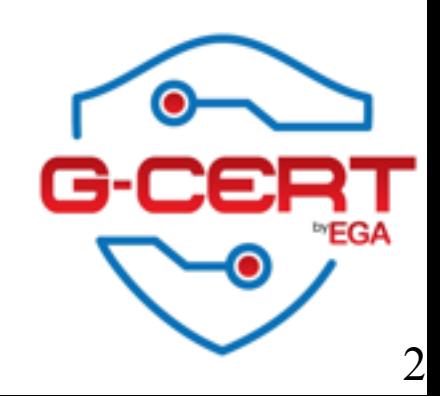

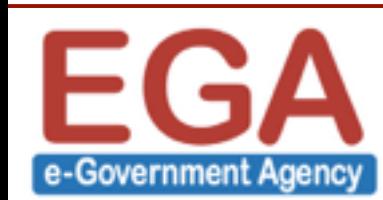

# Incident Drill

- ❖ Incident Response Process
- ❖ Exercises
- ❖ Methodologies
- ❖ Communication channels
- ❖ CSIRT

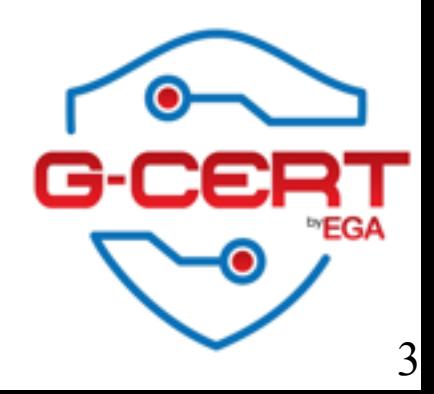

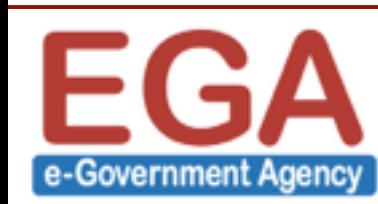

# Incident Response Process

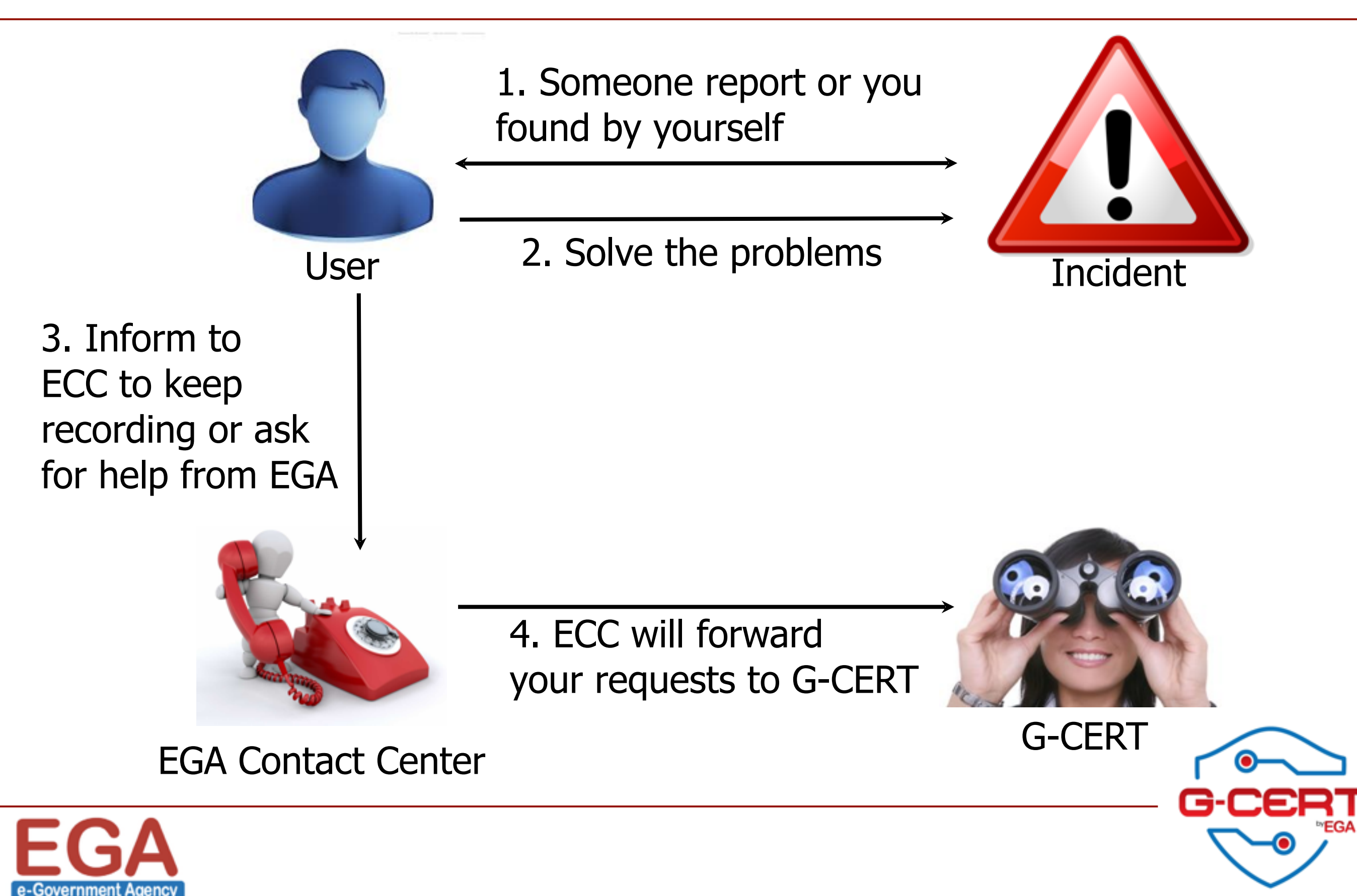

# Incident Response Process

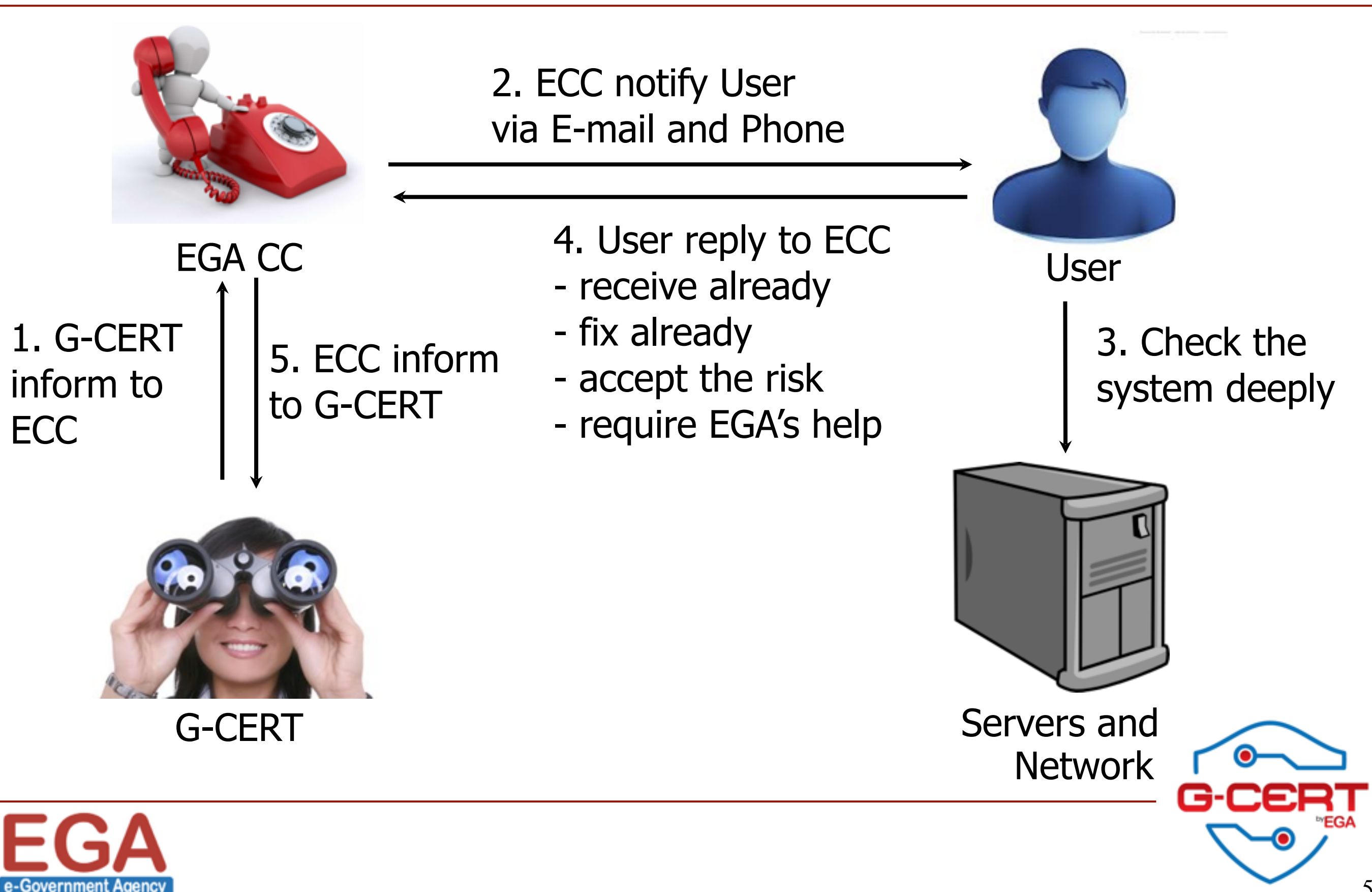

# Why we need?

- ❖ To test and improve the incident response process
- ❖ To check the readiness of our staffs and stakeholders
- ❖ To find the most suitable communication channel
- ❖ To build the community to exchange knowledge among members

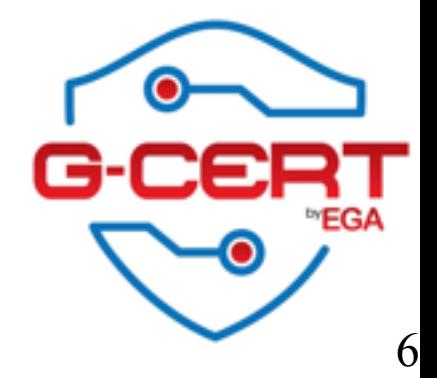

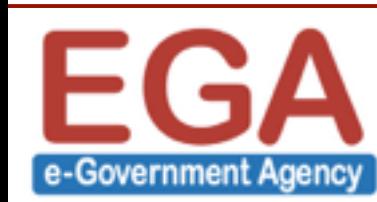

# Objectives (for this drill)

- ❖ Know more each others
- ❖ Focus on the communication methodologies
- ❖ Little technical
- ❖ Test communication among all stakeholders
- ❖ Learn some simple techniques to investigate cases
- ❖ Discuss about responding process and others

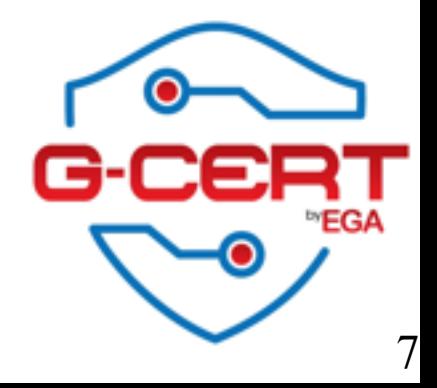

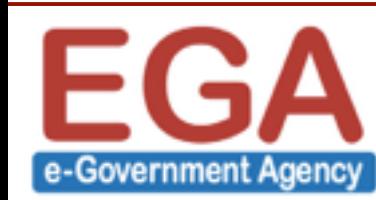

# How to investigate?

#### ❖ We will focus on ....

- $\cdot$  Mail header  $\Rightarrow$  for every cases which are related to email
- $\cdot$  IP address  $\Rightarrow$  One of our target which we want to find
- ❖ Need to understand about IT (a.k.a. Computer, Network, OS, etc.)
- **E** Depends on our imagine and creative idea
- ❖ Maybe need to guess attacker's behavior

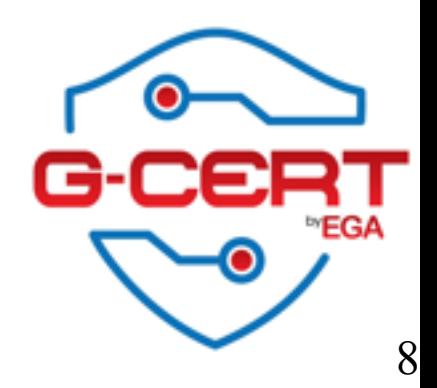

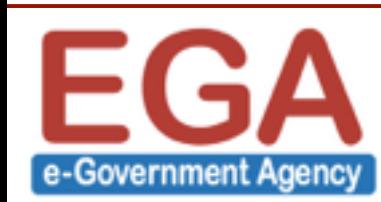

### Mail header

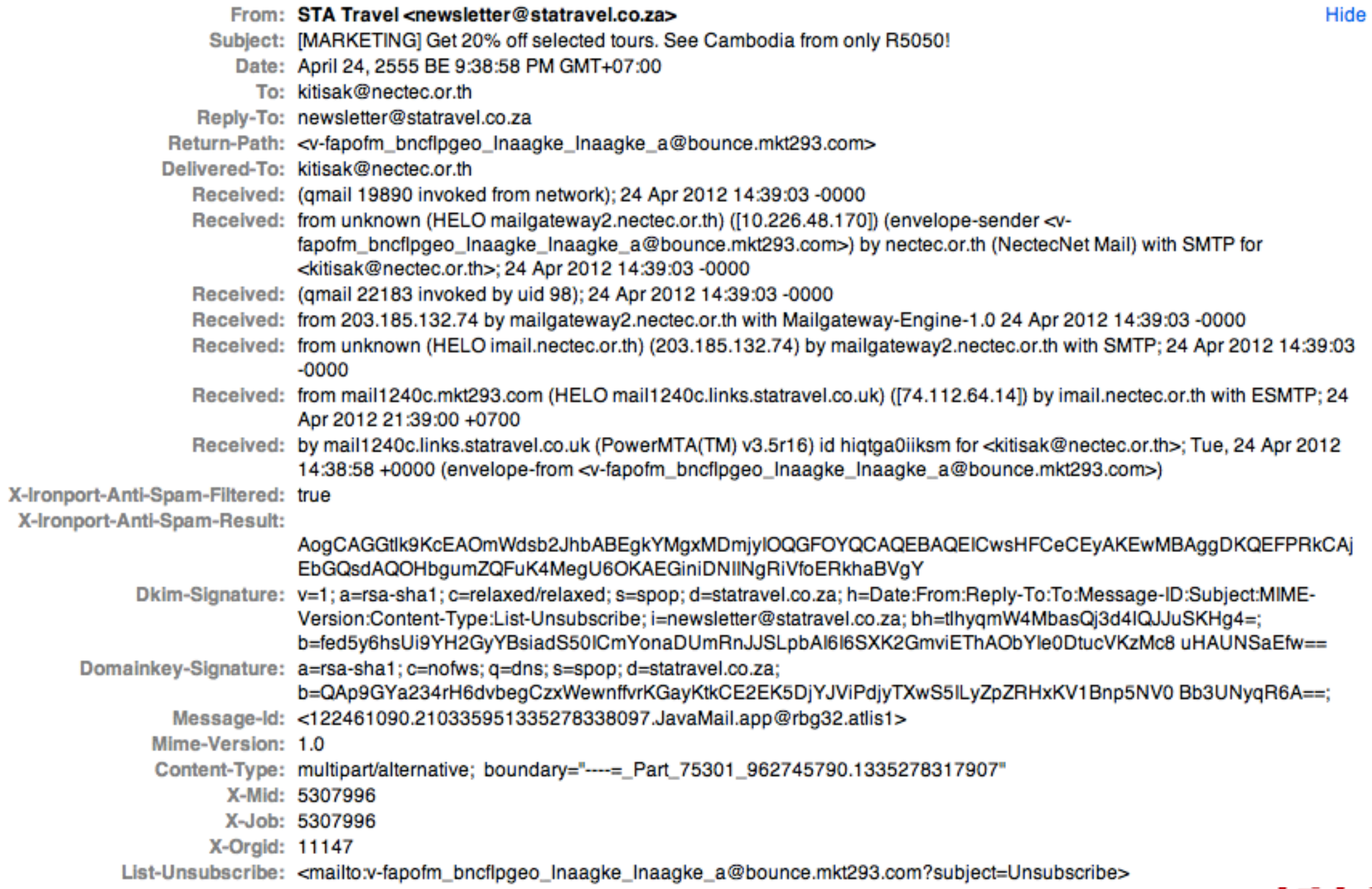

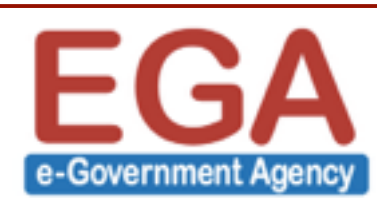

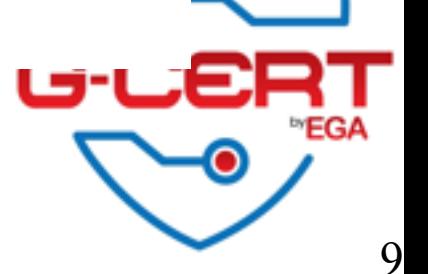

# Find the "Received"

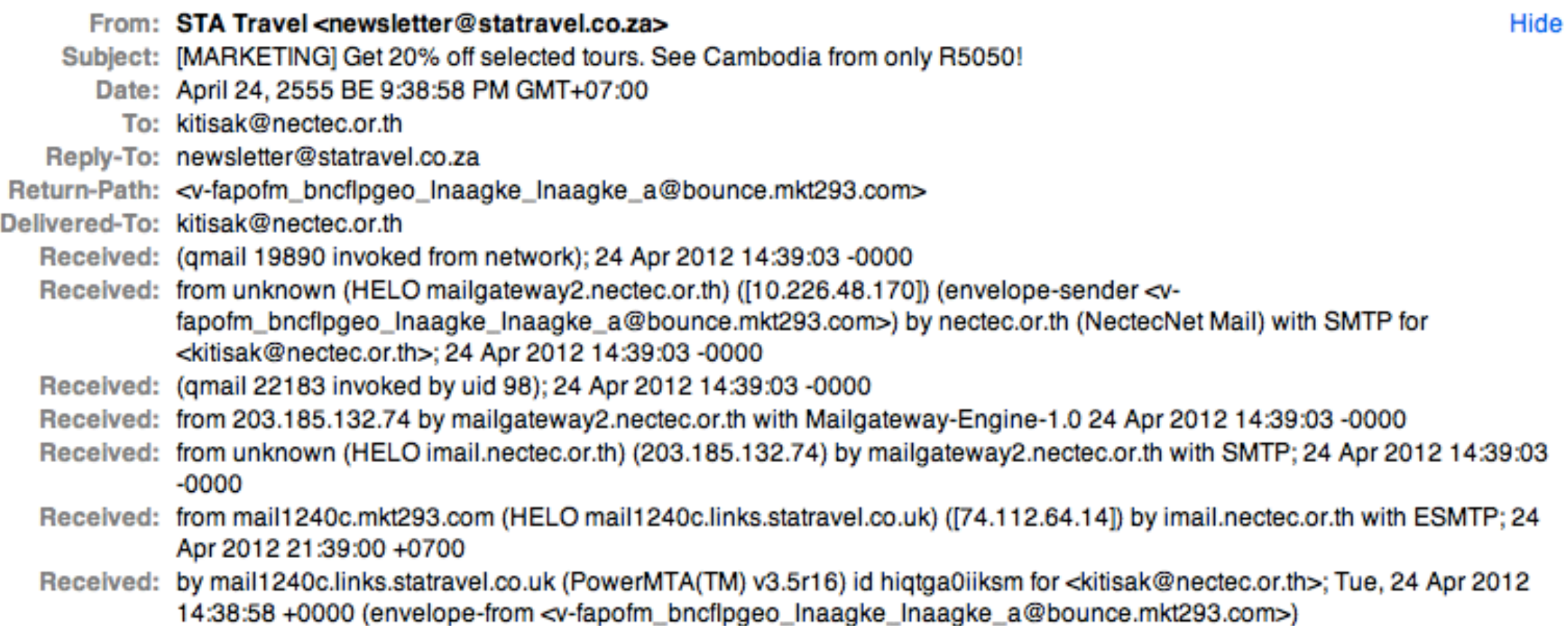

-Spam-Filtered: true

#### We can see the mail route!!!!

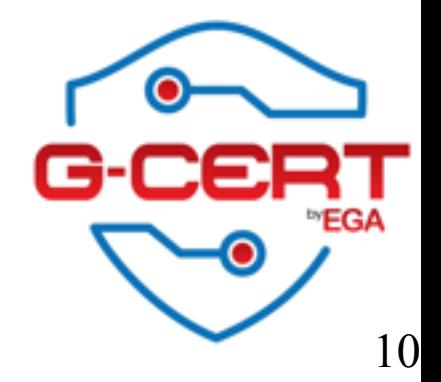

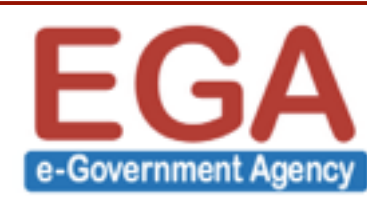

### IP Address

- ❖ Dotted Decimal
	- ❖ 192.168.20.59
- ❖ Binary
	- ❖ 11000000.10101000.00010100.00111011
- ❖ Decimal
	- ❖ 3232240699
- ❖ Hexadecimal
	- ❖ 0xC0.0xA8.0x14.0x3B

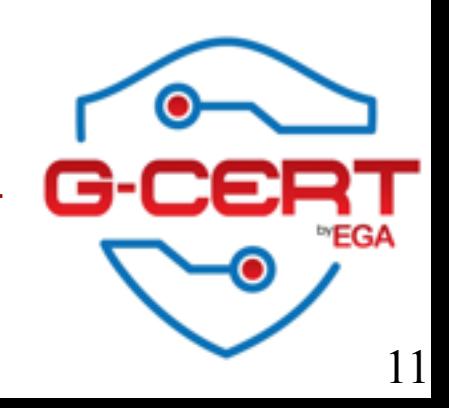

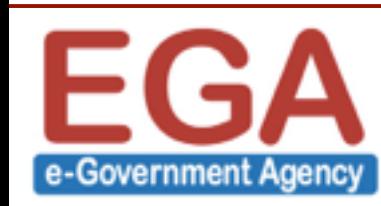

# What can we know more about IP?

- ❖ IP Owner's name or Provider
- ❖ Contact point
	- ❖ Email address
	- ❖ Telephone number
- ❖ Route
- **❖ Active or not?**
- ❖ Opened ports
- ❖ Vulnerabilities

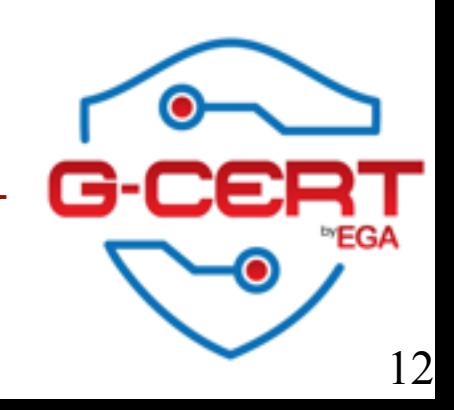

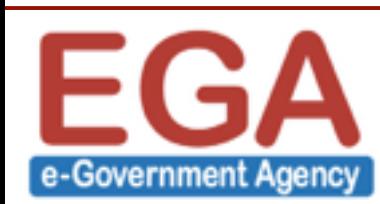

# Recommended tools

- ❖ Whois IP address information
- $\cdot$  Tracert/Traceroute Determine the path to another host
- ❖ Ping Detect if another host is reachable
- ❖ nslookup Resolve DNS
- ❖ Dig Utility for checking DNS resolution
- ❖ Wireshark Network sniffer (use with cares)
- ❖ Nmap Port scanner (use with cares)
- ❖ Nessus Vulnerability scanner (use with cares)

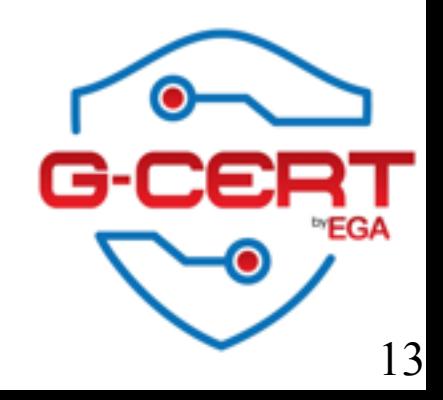

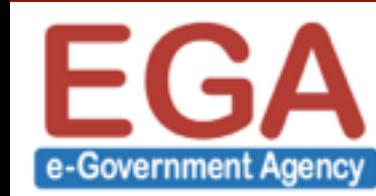

# Whois

#### ❖ IP registration database

#### ❖ <http://www.dnstuff.com>

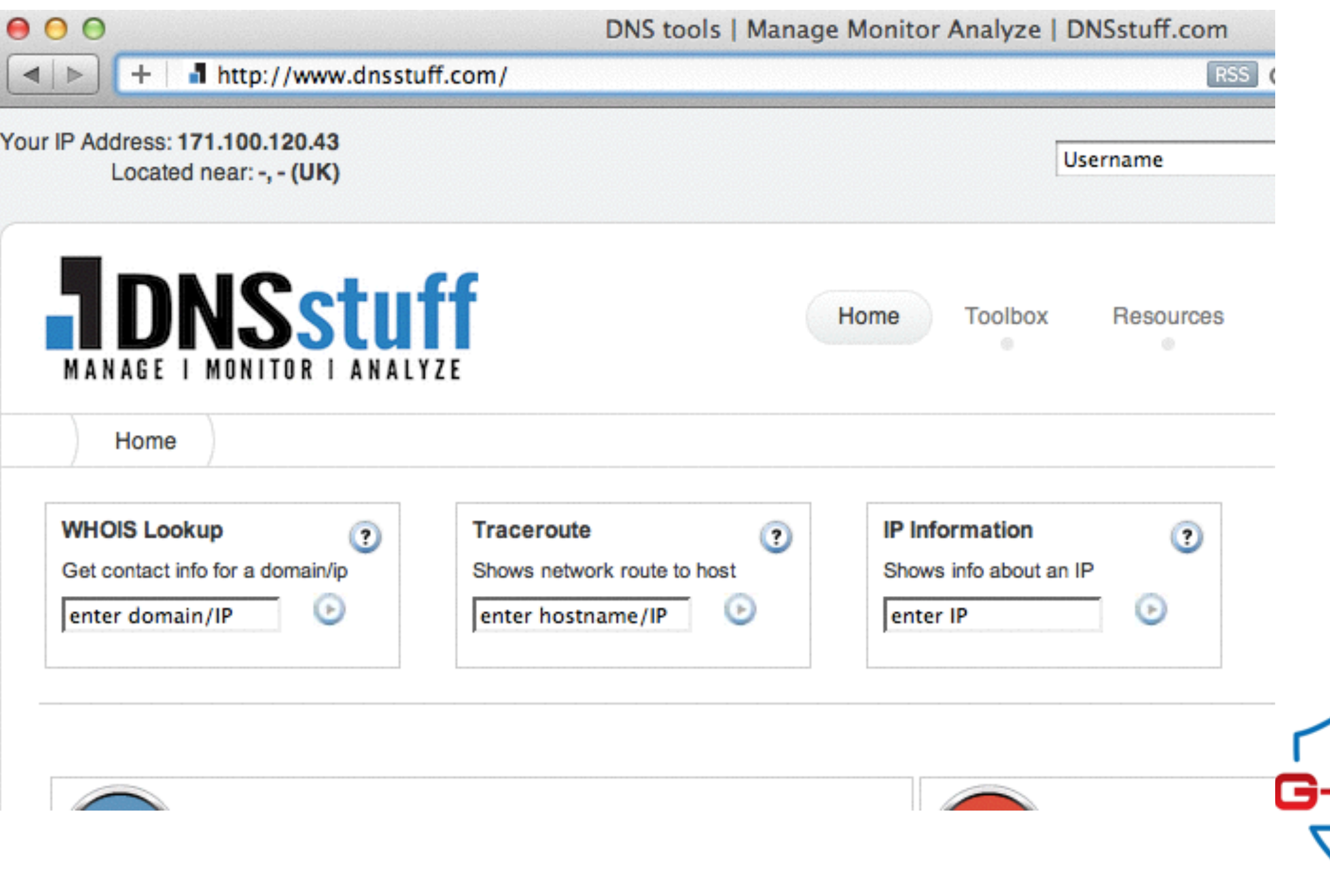

14

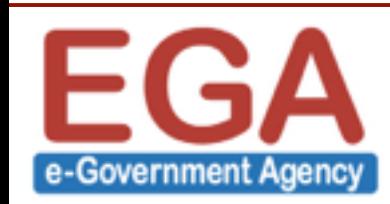

# Whois result

Using 0 day old cached answer (or, you can get fresh results). Hiding E-mail address (you can get results with the E-mail address). % [whois.apnic.net node-1] % Whois data copyright terms http://www.apnic.net/db/dbcopyright.html 171.100.0.0 - 171.100.127.255 inetnum: **TRUENET-BB** netname: descr: TRUE BROADBAND country: TH admin-c: TIA6-AP tech-c: TIA6-AP status: ASSIGNED NON-PORTABLE remarks: Abusing network please contact: \*\*\*\*\*\*\*\*@trueinternet.co.th **MAINT-AP-TRUEINTERNET** mnt-by: mnt-lower: MAINT-AP-TRUEINTERNET mnt-routes: MAINT-AP-TRUEINTERNET **IRT-TRUEINTERNET-TH**  $mnt-irt:$ changed: \*\*\*\*\*\*\*\*@trueinternet.co.th 20120111 **APNIC** source:

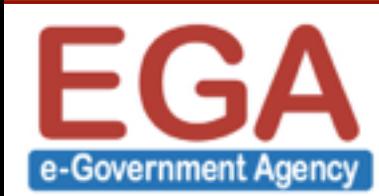

## Tracert / Traceroute

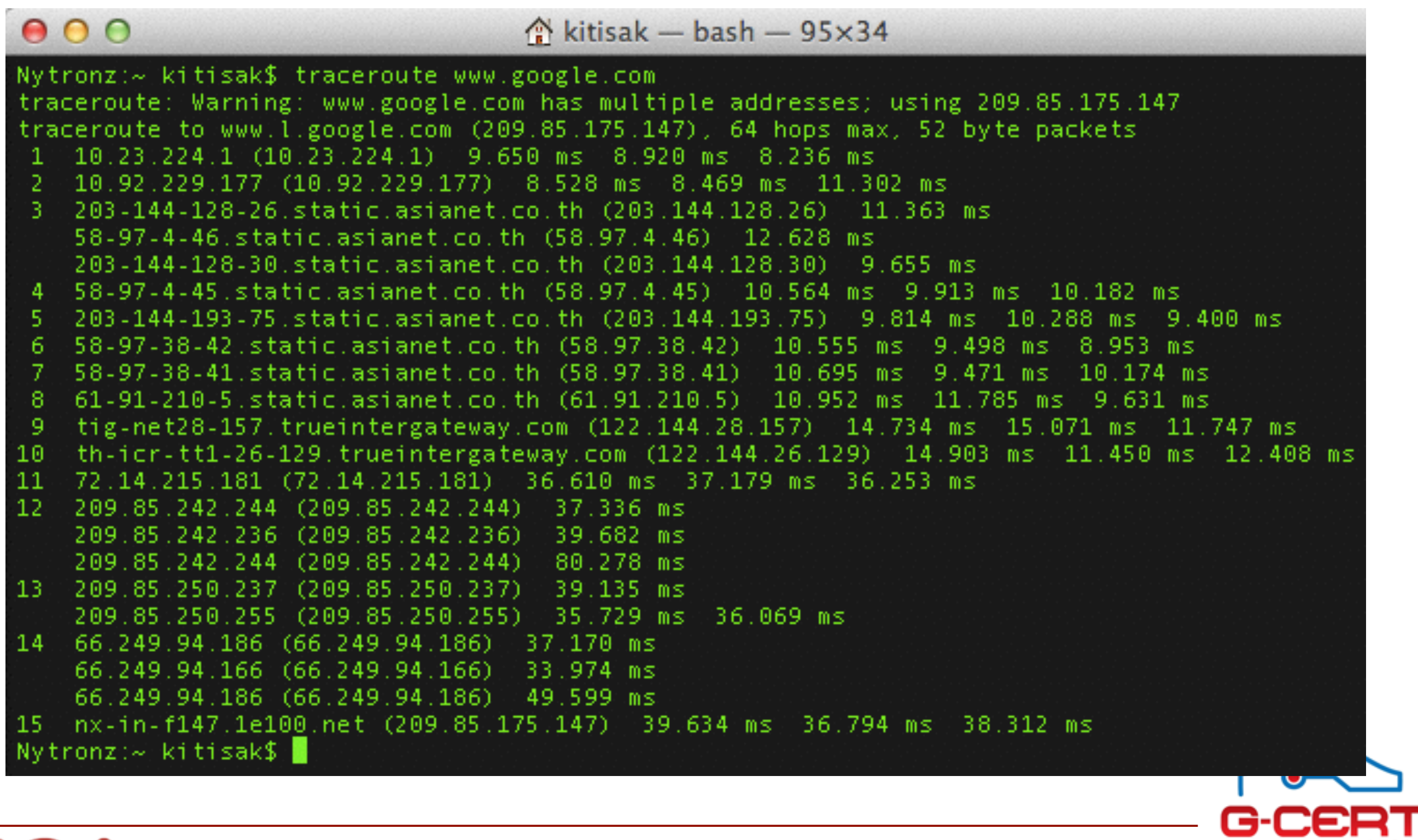

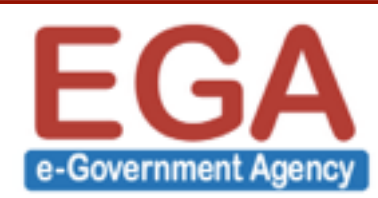

**EGA** 

 $\bullet$ 

# Ping

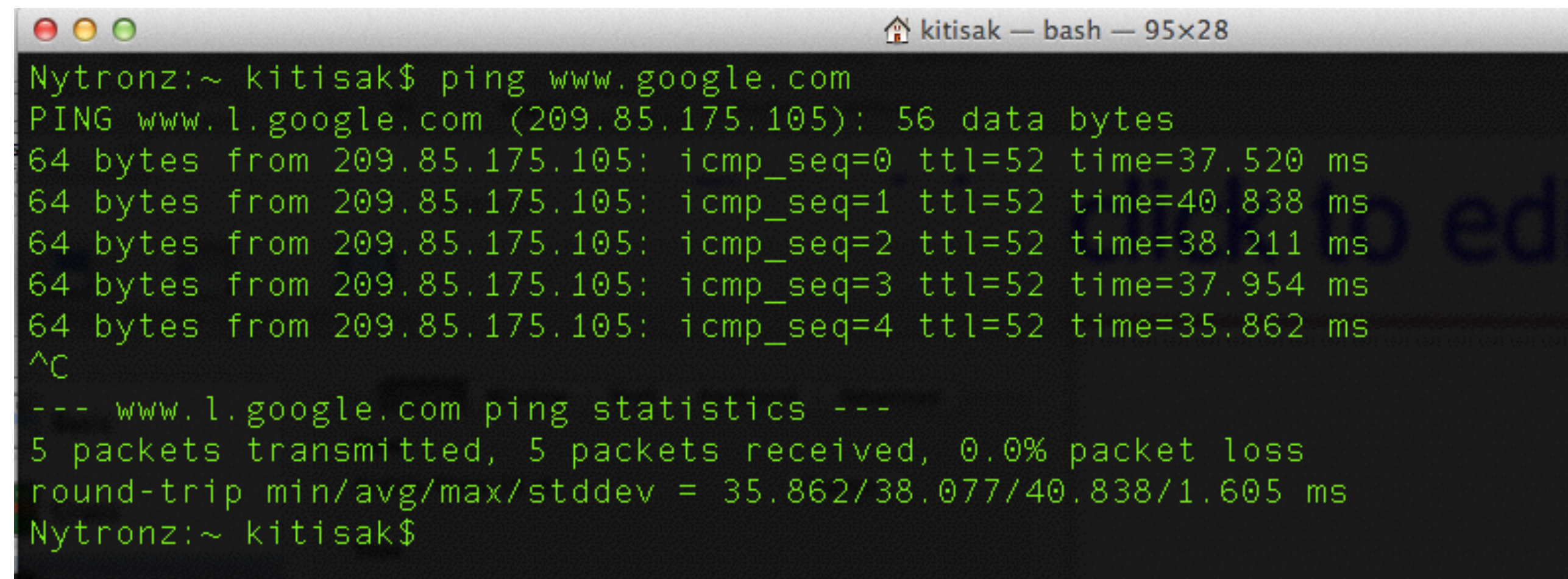

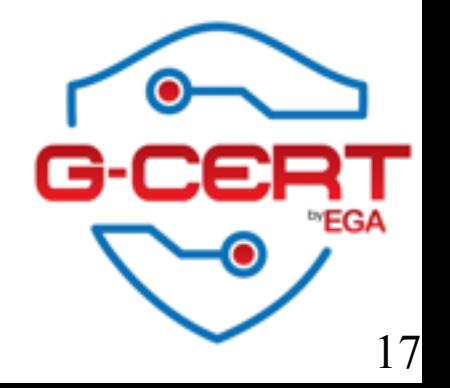

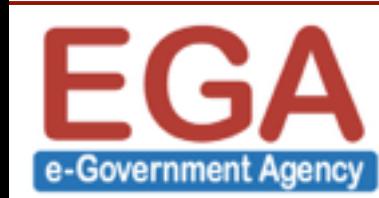

# nslookup

 $000$  $\hat{ }$  kitisak — bash — 95×31 Nytronz:~ kitisak\$ nslookup www.nectec.or.th ;; Got recursion not available from 203.144.206.49, trying next server 203.144.206.29 Server: Albert Market Server Address: 203, 144, 206, 29#53 Non-authoritative answer: Name: www.nectec.or.th Address: 203.185.132.65  $Nytronz$ :  $\sim$  kitisak\$

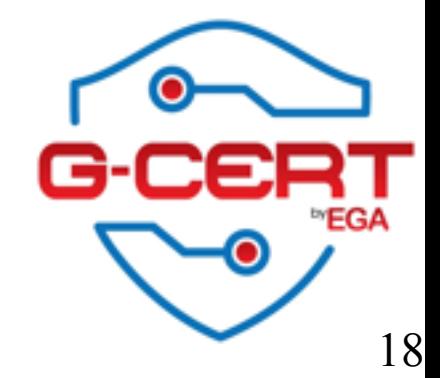

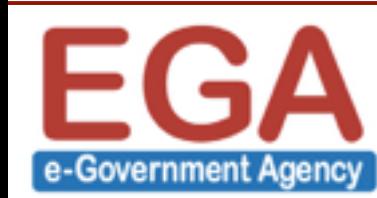

# Dig

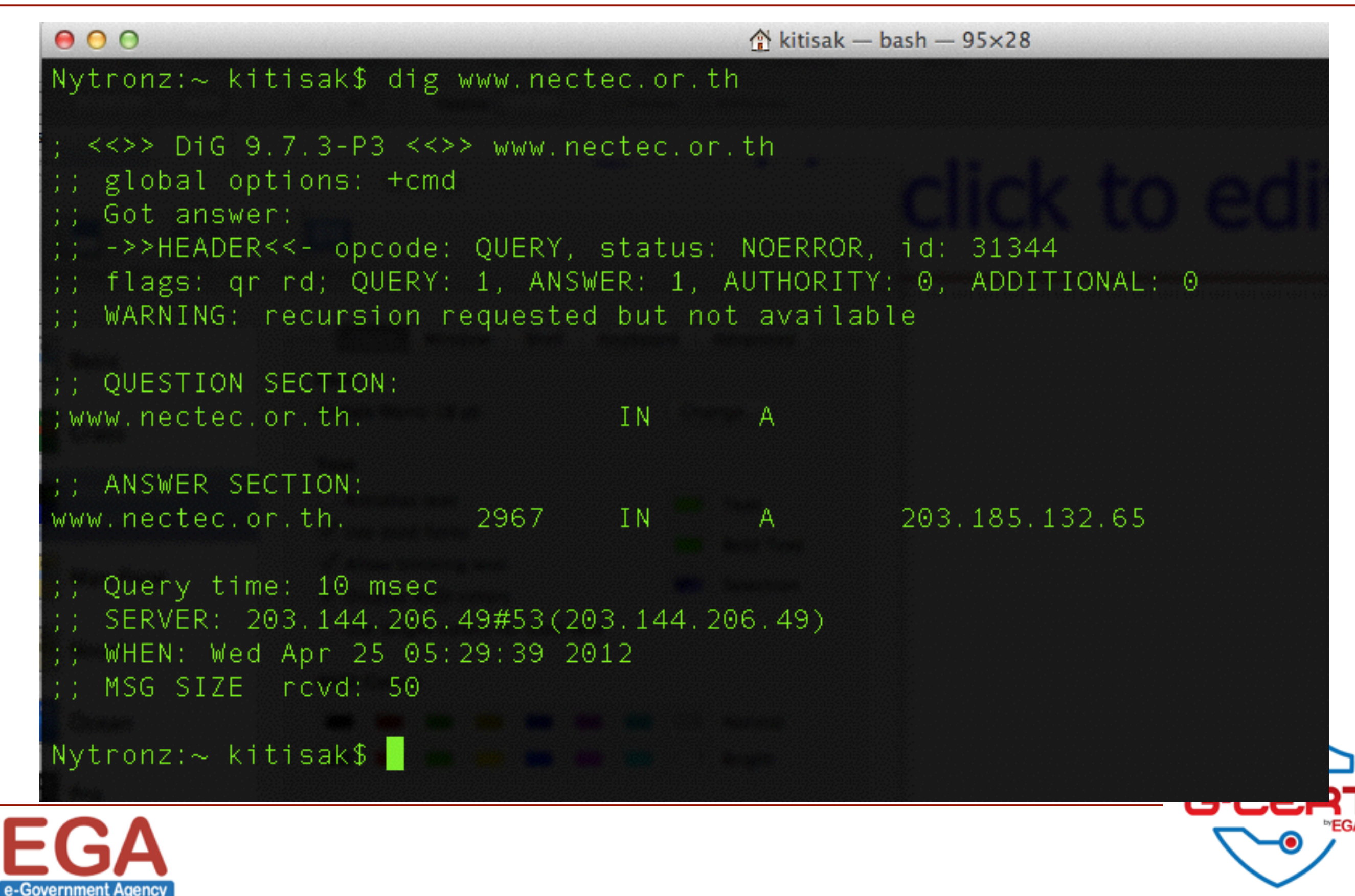

# Wireshark

- ❖ Formerly known as "Ethereal"
- ❖ Free
- **❖ Official website : http://www.wireshark.org/**
- ❖ Requirement
	- ❖ Need to install winpcap
	- ❖ (On Windows Vista) Need Administrator privilege to capture

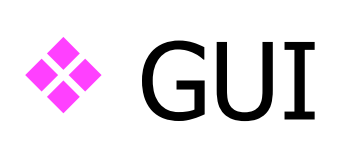

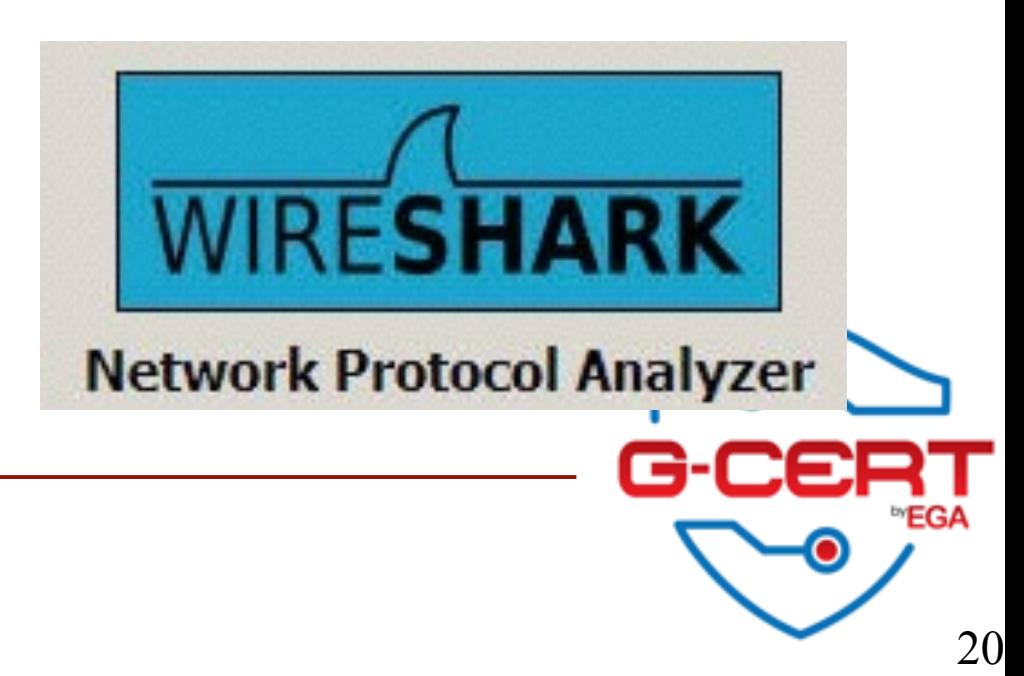

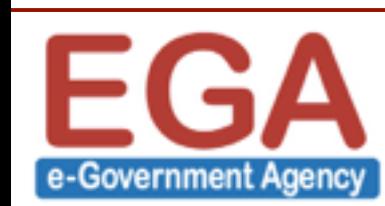

# Wireshark

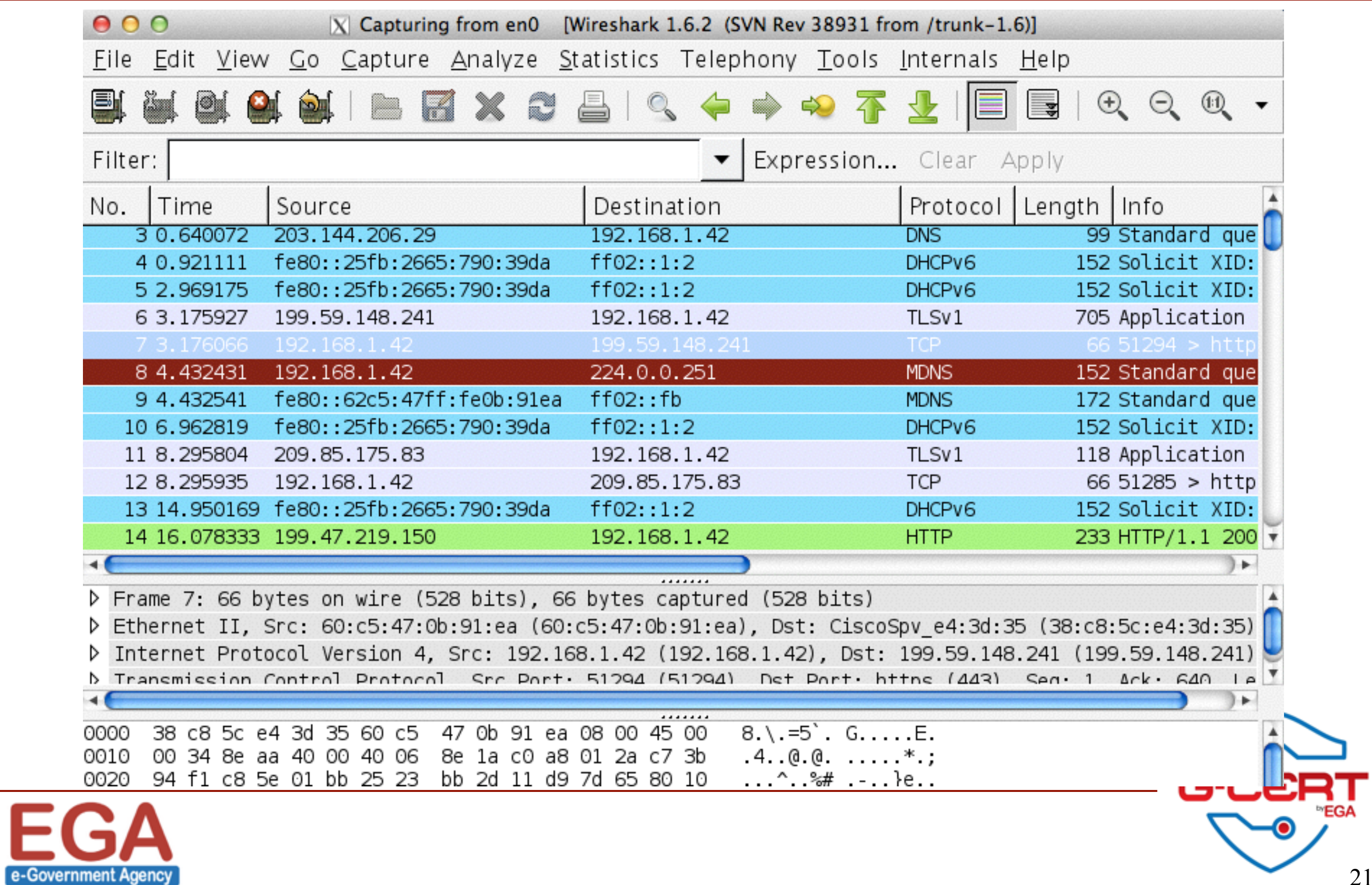

21

# Nmap

- **<sup>◆</sup>** Port scanning tools
- ❖ Both GUI and Command line
- **<sup>❖</sup> Free download at<http://www.nmap.org>**
- ❖ Compatible with Windows, Linux and MacOS
- ❖ Last version is 5.6x

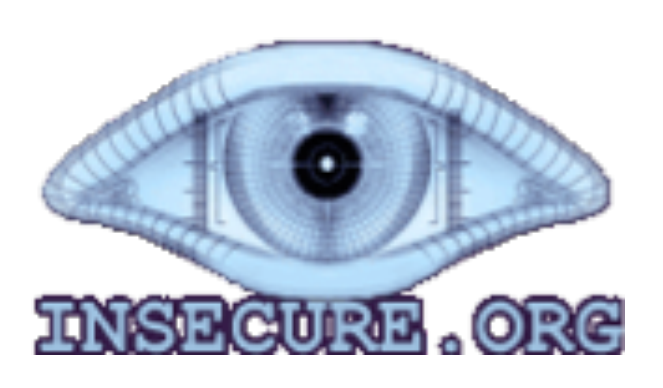

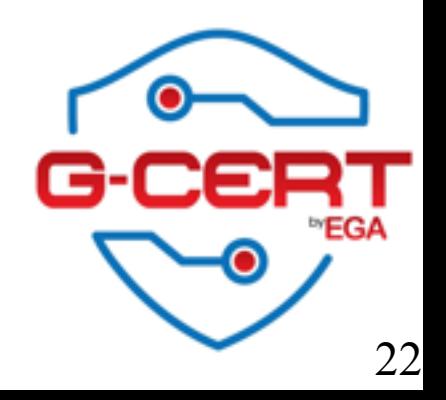

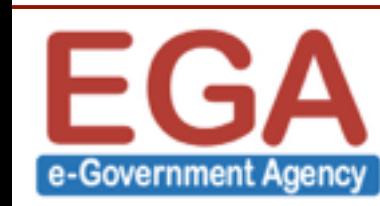

# Nmap (Windows)

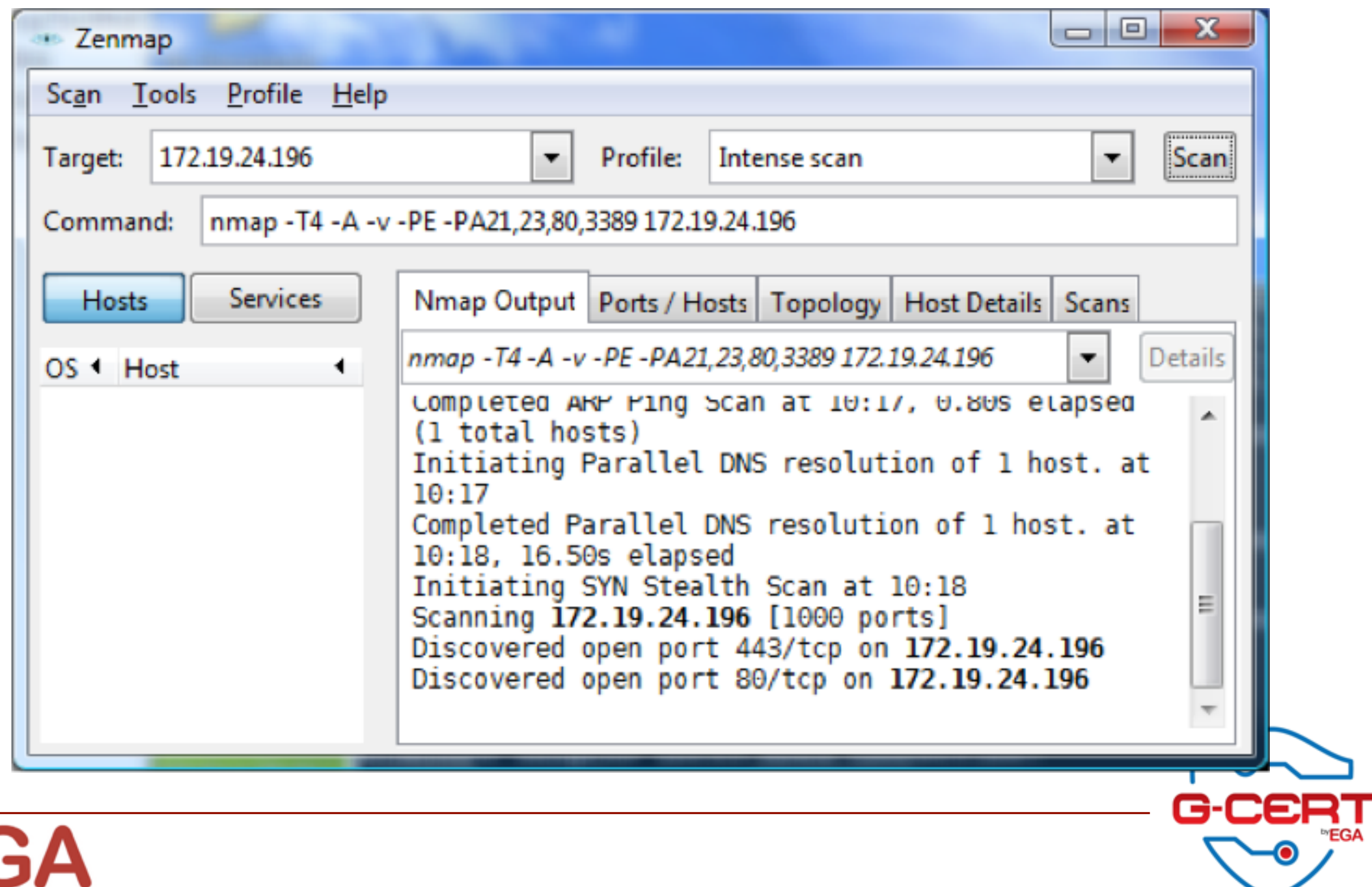

e-Government Agency

### **Nessus**

- **<sup>❖</sup> Free download at<http://www.nessus.org>**
- ❖ Vulnerabilities Scanner
- ❖ Last version is 5
- ❖ Compatible with both Linux and Windows

### **❖ 2 Softwares**

- ❖ Nessus Server
- ❖ Nessus Client

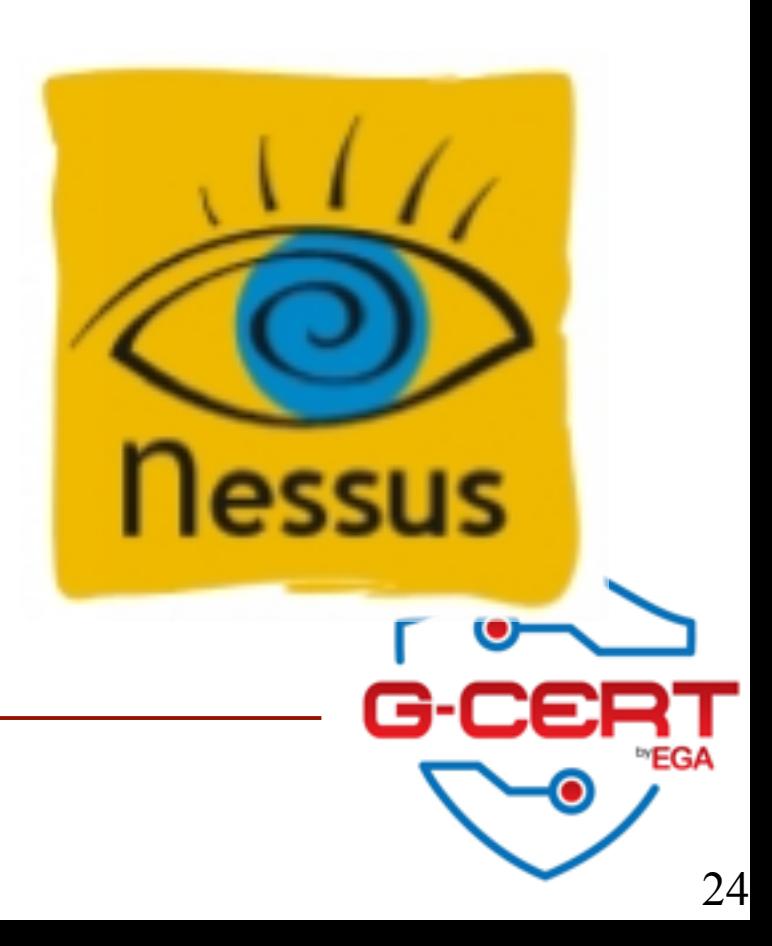

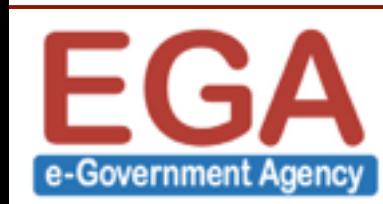

### Nessus

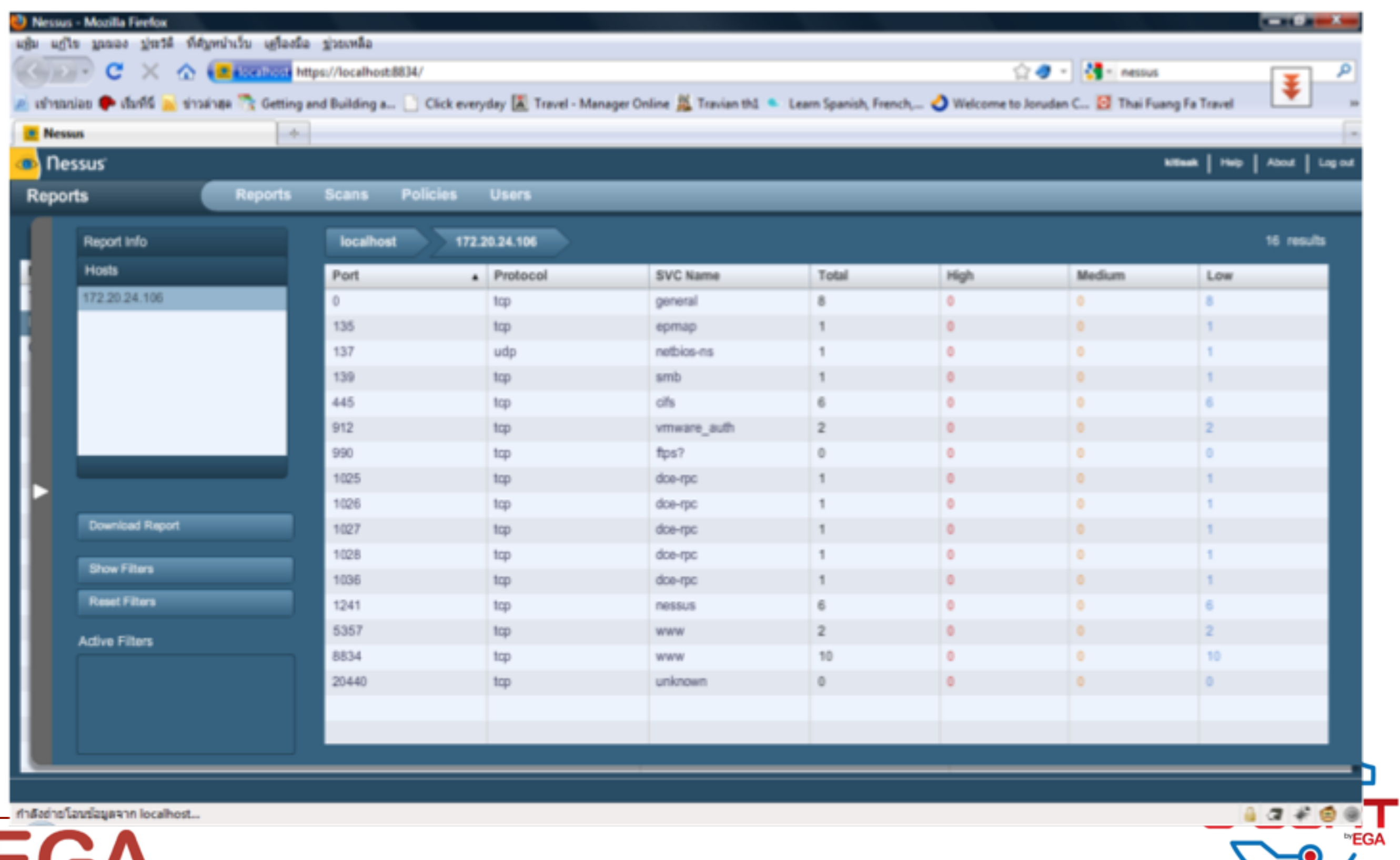

25

 $\bullet$ 

ทำลังย่ายโอนซ่อมูลจาก localhost...

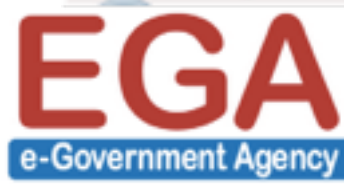

## Overview Scenarios

- **❖ 3 Tasks (2 incident cases and 1 report)**
- ❖ Cases
	- ❖ Spam mail
	- ❖ Hack

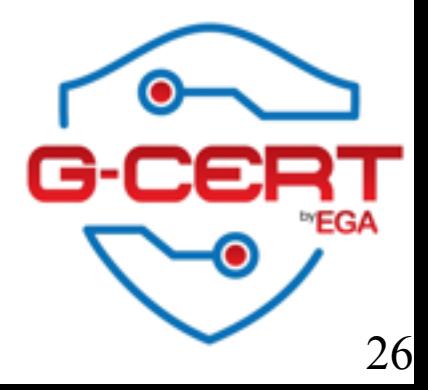

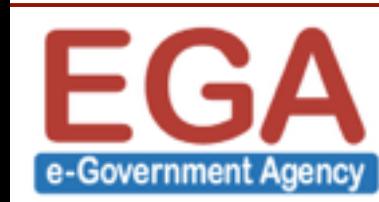

### Tools

- ❖ Mail server
- ❖ Web server
- ❖ Wifi (intranet)

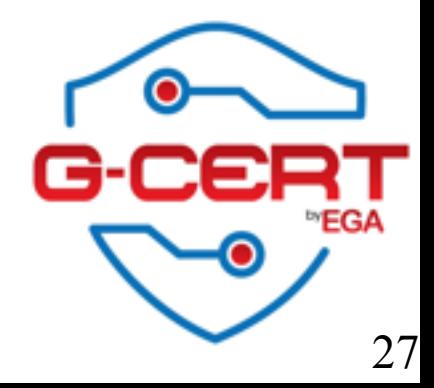

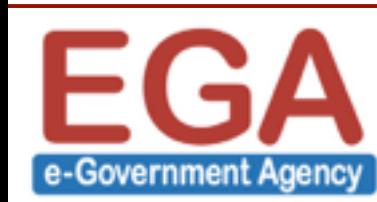

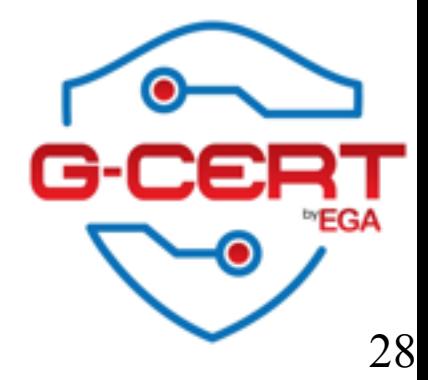

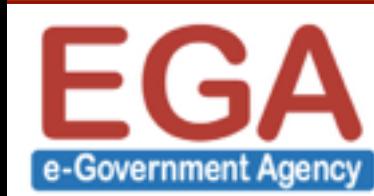

- ❖ Investigate mail header
- **❖ Find the sender**
- ❖ Inform EGA Contact Center to contact the attacker
- ❖contact@ega.or.th

**<sup>❖</sup> Remind: [mail.server1.go.th](http://mail.server1.go.th) is the mailer engine** 

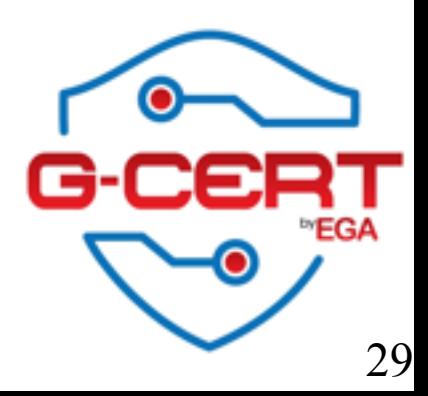

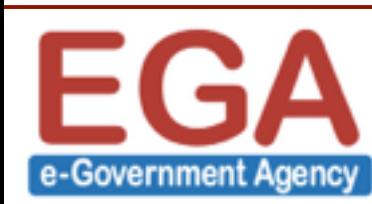

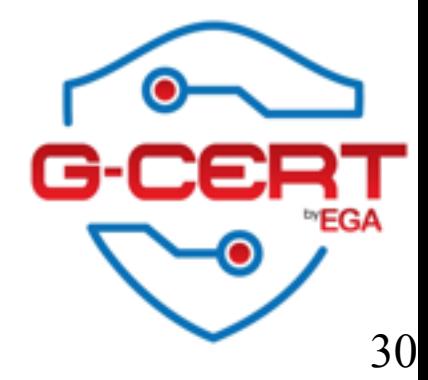

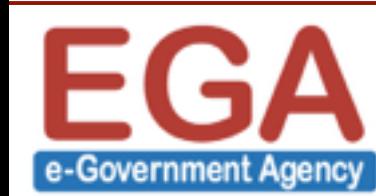

- ❖ We will receive the case from EGA Contact Center
- ❖ Investigate our web server
- ❖ Find the Message ID in the server (to prove)
- ❖ Find the attacker 's IP and how to hack
- **<sup>❖</sup> Find the solutions**
- ❖ Report back to EGA Contact Center (G-CERT)

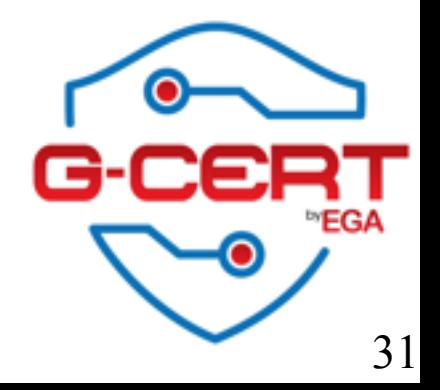

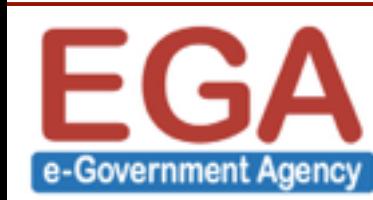

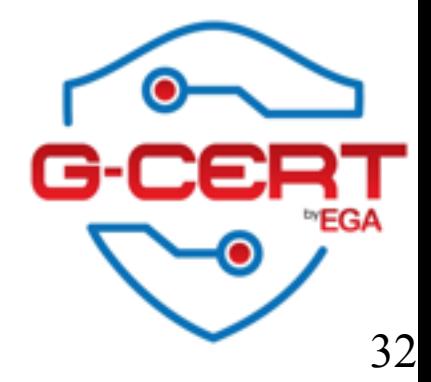

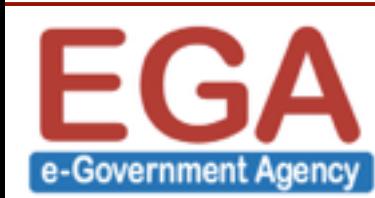

- ❖ Make some presentations about cases
	- ❖ Who are your attackers? (both cases)
	- ❖ How do the attackers attack?
	- ❖ What will you do to fix and prevent?
	- ❖ Feedback about the scenarios
- ❖ Share your feedback about this event
- ❖ Present tomorrow

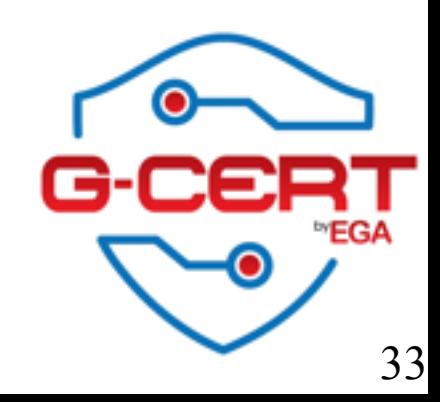

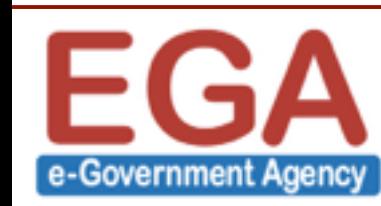